alaala Networking<br>CISCO. Academy

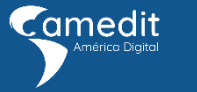

¿Dónde me<br>inscribo?

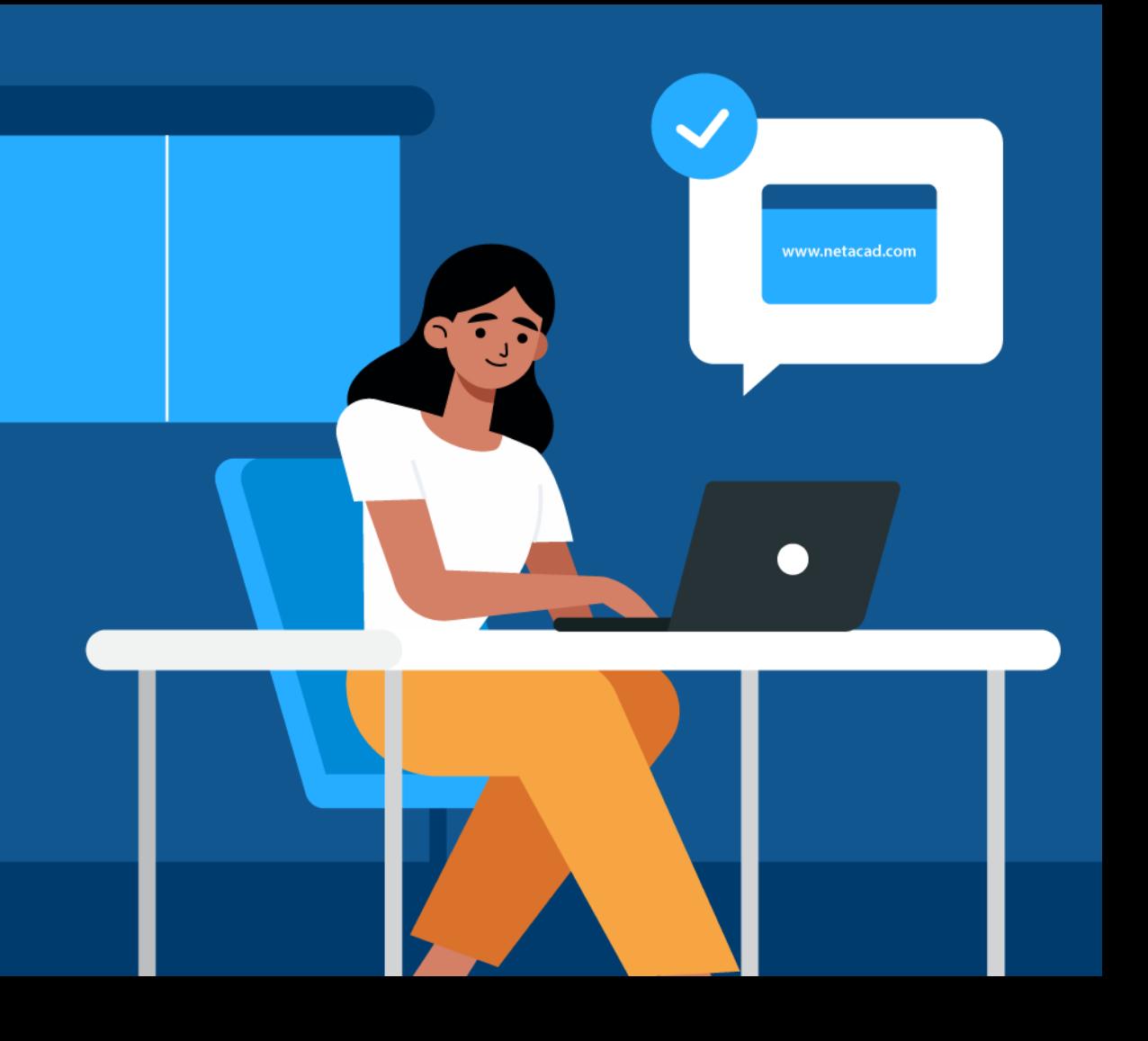

## ¿Cómo puedo inscribirme?

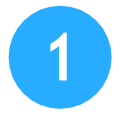

En la parte inferior, encontrarás 5 cursos, elige uno o varios y haz clic en Inscríbete

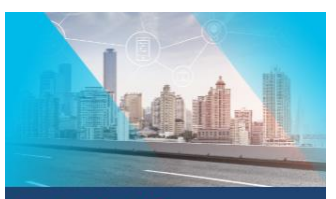

#### Introducción a loT

El curso introducción a internet de las cosas presenta a los estudiantes las tecnologías y las oportunidades laborales y sociales creadas por la cantidad creciente de conexiones de red entre personas, procesos, datos y cosas.

Duración: 20 horas de autoestudio.

Beneficios: Certificado a nombre de Cisco, Insignia digital.

#### Con este curso podrás aprender:

Nociones de redes. · Nociones de programación. · Nociones de ciberseguridad · Nociones de inteligencia artificial

nscribete

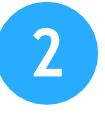

En la ventana del curso, elige tu país, tu mes de nacimiento y tu año de nacimiento, da clic en siguiente

Curso "Introducción al Internet de las cosas"

#### América Digital-Perú

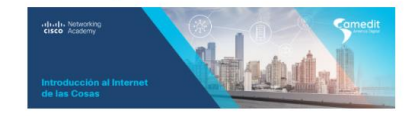

#### Detalles del curso

Programa de habilidades digitales "Piensa digital" Introduction to IoT (Español - 2.02) 26 Nov 2021 - 28 Fab 2022 Daniela Galindo, Jackeline Salazar Fernández

#### Descripción

El curso Introducción a Internet de las cosas presenta a los estudiantes las tecnologías y las oportunidades laborales y sociales creadas por la cantidad creciente de conexiones de red entre personas, procesos, datos y cosas.

Duración: 20 horas de autoestudio. Beneficios: Certificado a nombre de Cisco, Insignia digital

#### Con este curso podrás aprender:

- Nociones de redes · Nociones de programación
- Nociones de ciberseguridad
- · Nociones de inteligencia artificial

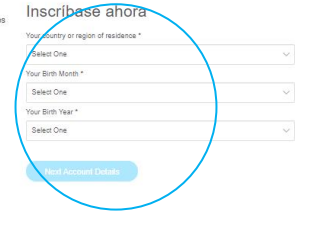

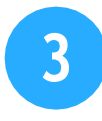

### Ahora ingresa tu nombre, apellidos, correo electrónico (requisito indispensable).

Curso "Introducción al Internet de las cosas"

América Digital-Perú

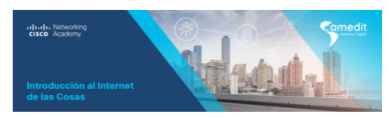

#### Detalles del curso

Programa de habilidades digitales "Piensa digital" Introduction to IoT (Español - 2.02) 26 Nov 2021 - 28 Feb 2022 Daniela Galindo, Jackeline Salazar Fernández

 $\overline{4}$ 

#### Descripción

El curso Introducción a Internet de las cosas presenta a los estudiantes las tecnologías y las oportunidades laborales v sociales creadas por la cantidad creciente de conexiones de red entre personas, procesos, datos y cosas

#### Duración: 20 horas de autoestudio

Beneficios: Certificado a nombre de Cisco, Insignia digital

#### Con este curso podrás aprender:

- Nociones de redes
- Nociones de programación Nociones de ciberseguridad
- Nociones de inteligencia artificial

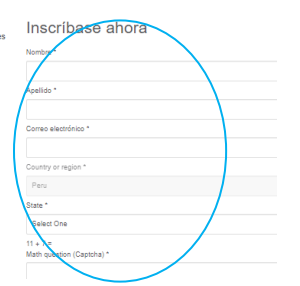

Después de haber dado clic en el botón "Submit" deberás de revisar tu bandeja de correo para continuar con los pasos para ingresar a la plataforma www.netacad.com

## **¿Cómo puedo ingresar a Cisco Netacad?**

### **¿Ya tomaste anteriormente algún curso del programa Cisco Networking Academy?**

Recibirás el siguiente correo de confirmación de tu inscripción a tú curso:

### **¿Eres nuevo en el programa de Cisco Networking Academy?**

Recibirás el siguiente correo de confirmación para crear tucuenta: (Ver diapositiva9)

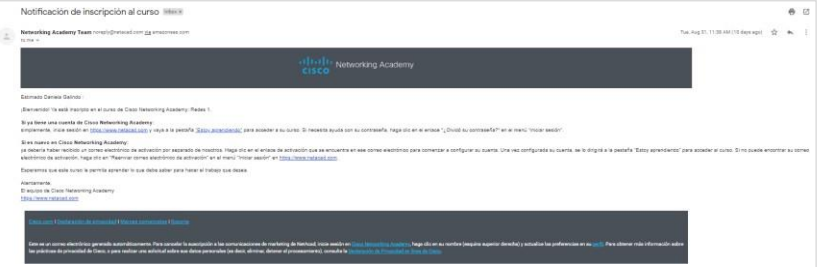

**Nota:** No olvides buscar el correo de bienvenida dentro de tú bandeja de spam y no deseados.

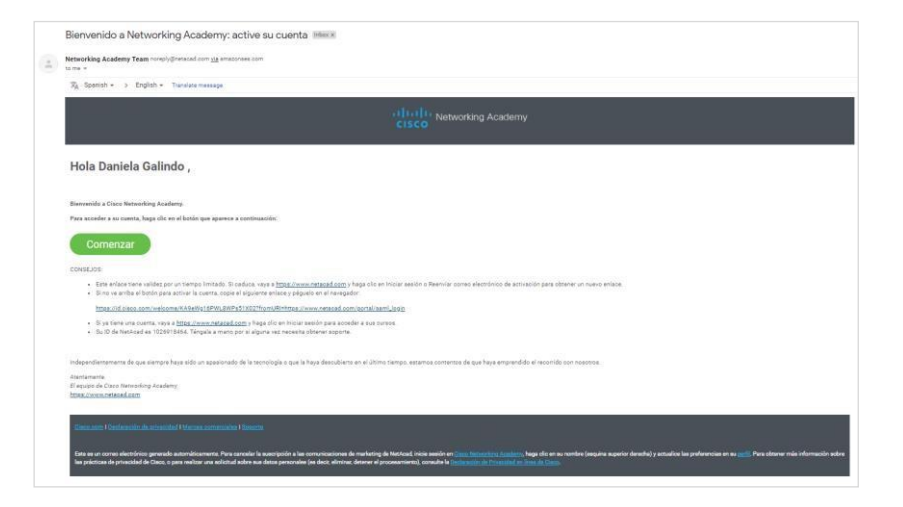

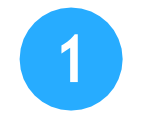

Se abrirá una ventana nueva en la cual deberás introducir todos tus datos para crear tu cuenta dentro de la plataforma **netacad.com**

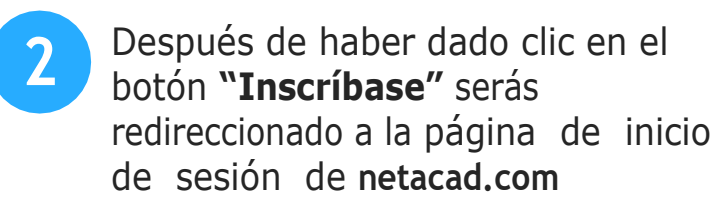

iii identity.cisco.com

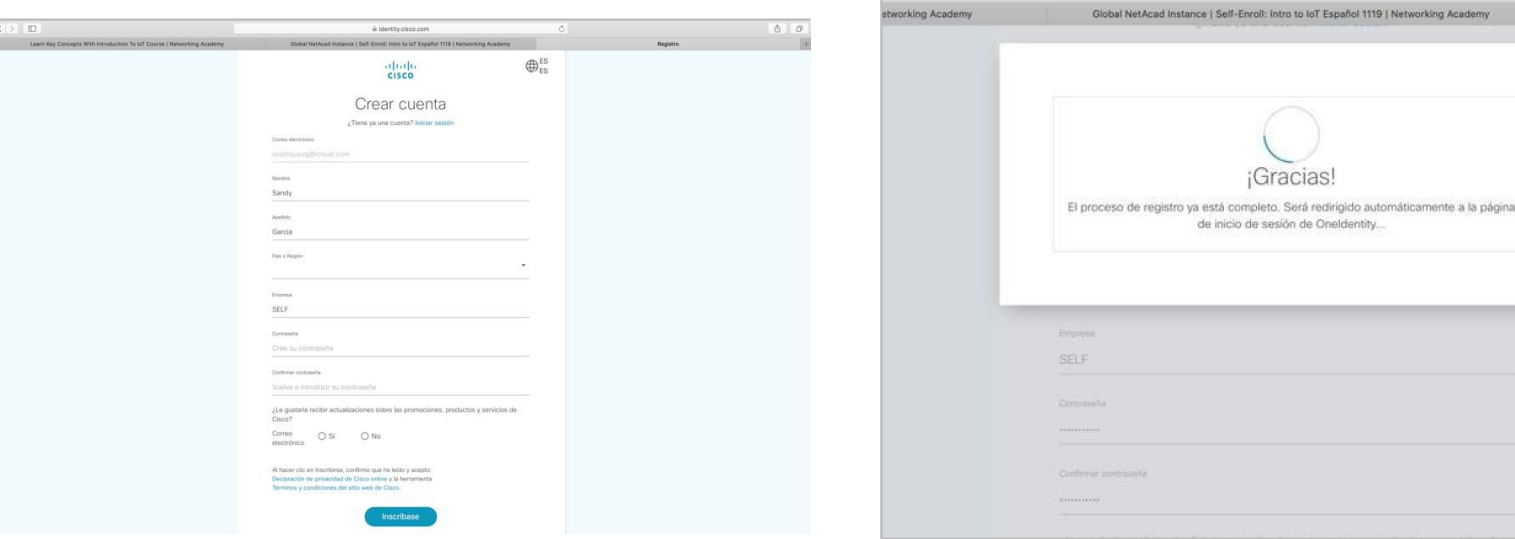

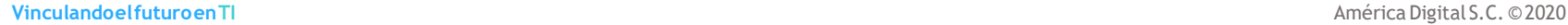

 $\mathcal{C}$ 

Networking Academy

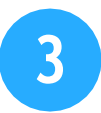

Ahora deberás ingresar tu correo electrónico ycontraseñaquegenerasteenelpaso1.

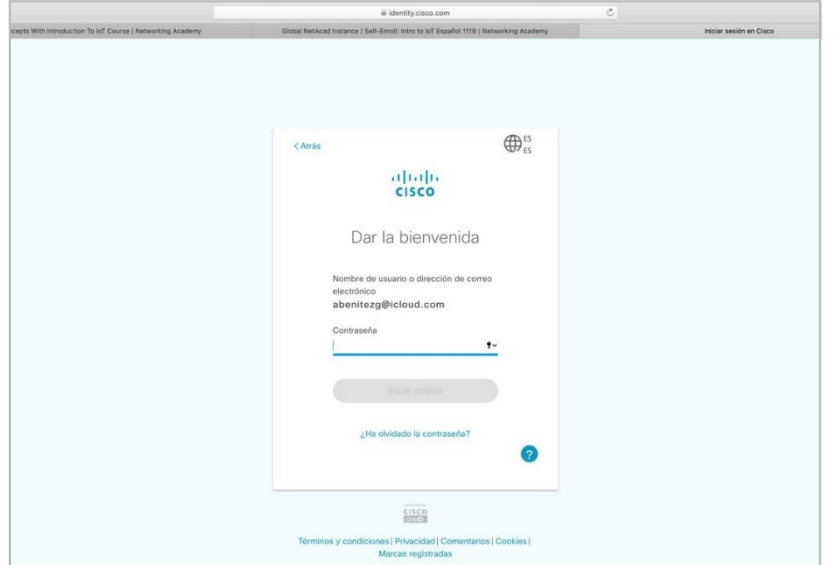

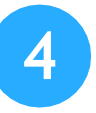

Al mismo tiempo, recibirás unanotificación por correo electrónico en donde se te confirmaquetucuentahasidocreada correctamente.

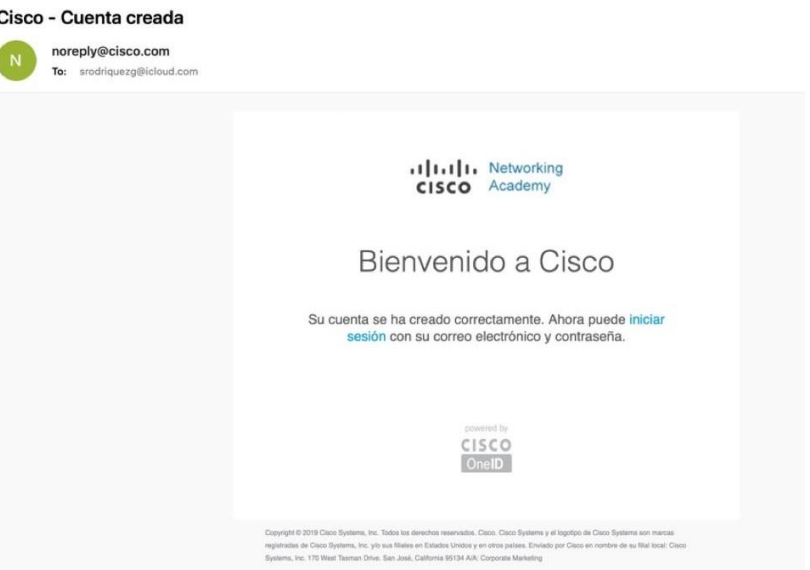

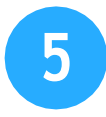

Una vez que des clic al botón "iniciar sesión" serás redirigida a una página en donde deberás completar los datos de tu perfil.

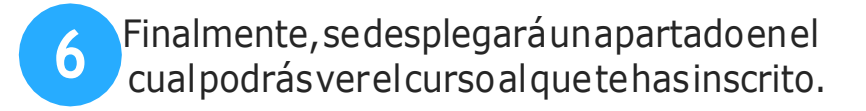

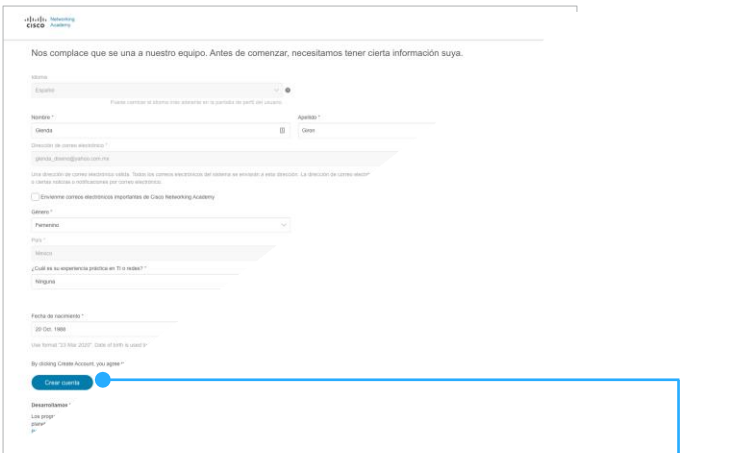

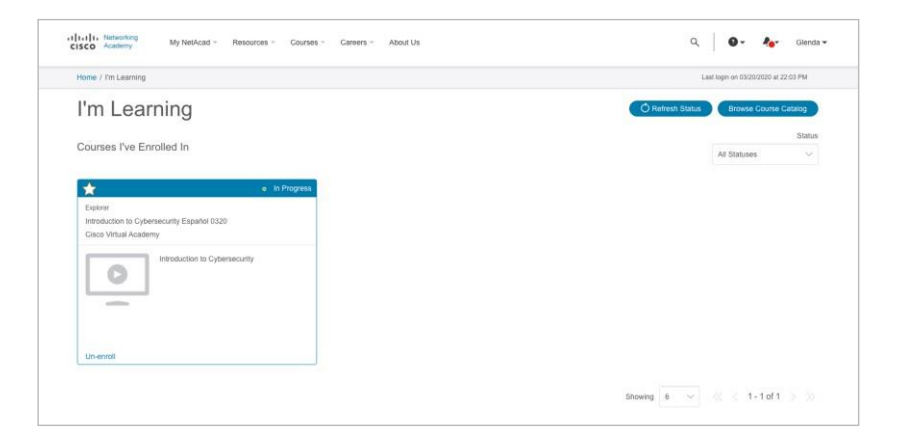

Una vez que hayas completado todos tus datos, por favor da clic en el botón "crear cuenta".

### VinculandoelfuturoenTI

## **¿Cómo navegar dentro del curso?**

Se recomienda usar los siguientes navegadores paraparatenerunamejorexperienciaenla plataforma:

### **[www.netacad.com](http://www.netacad.com/)**

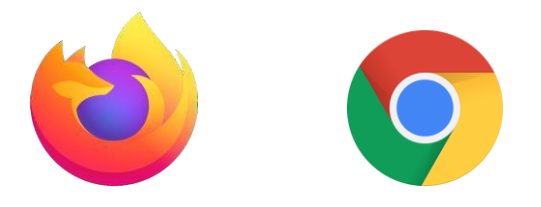

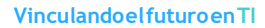

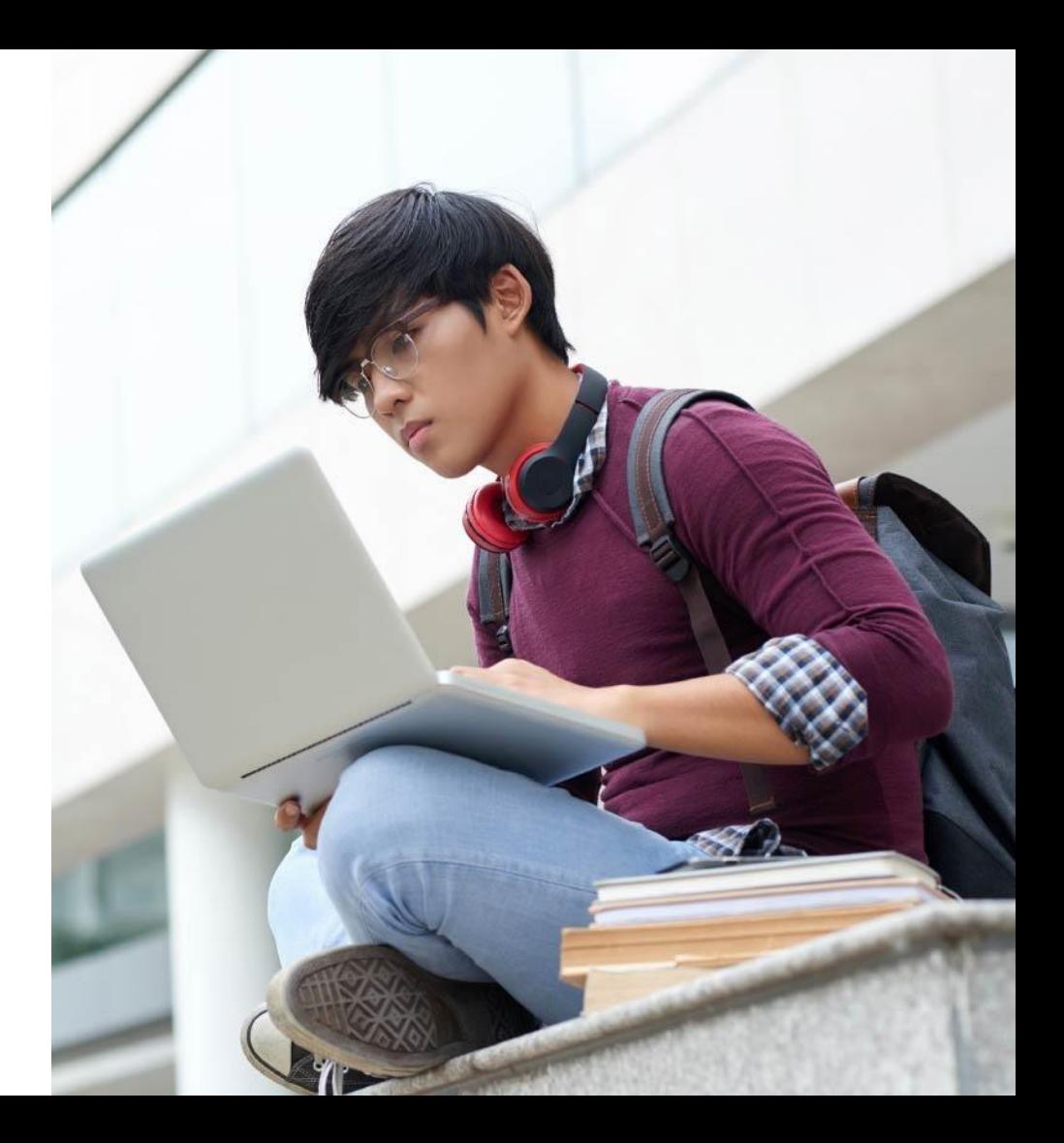

Inicia sesión en **[www.netacad.com](http://www.netacad.com/)** utilizando tú correo electrónico y contraseña que configuraste previamente.

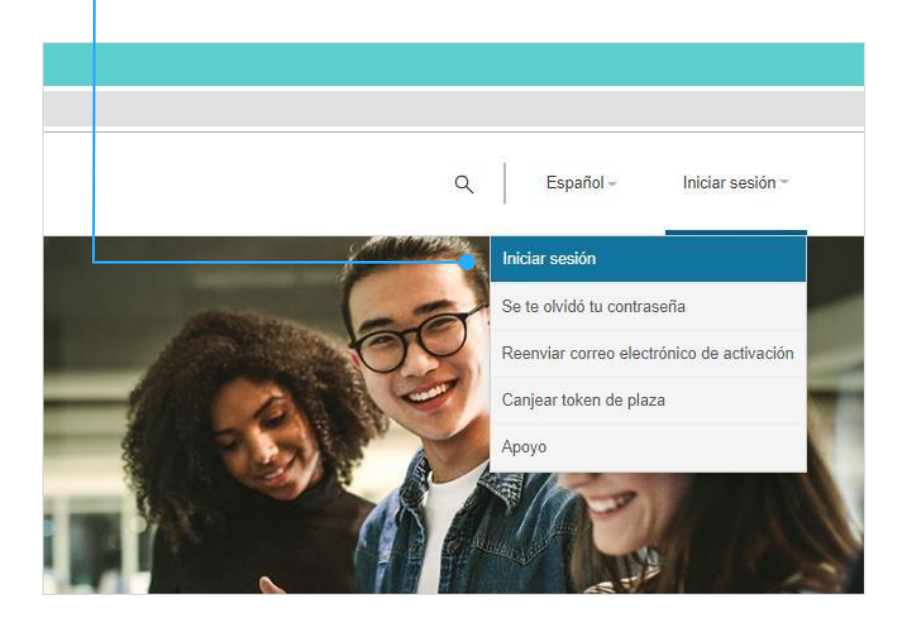

Unavez iniciada tú sesiónennetacad.com deberás dar clic en **"Mi NetAcad"** y seleccionar la pestaña "Estoy aprendiendo" dentro de tu cuenta en NetAcad para poder visualizar tu curso.

 $\overline{2}$ 

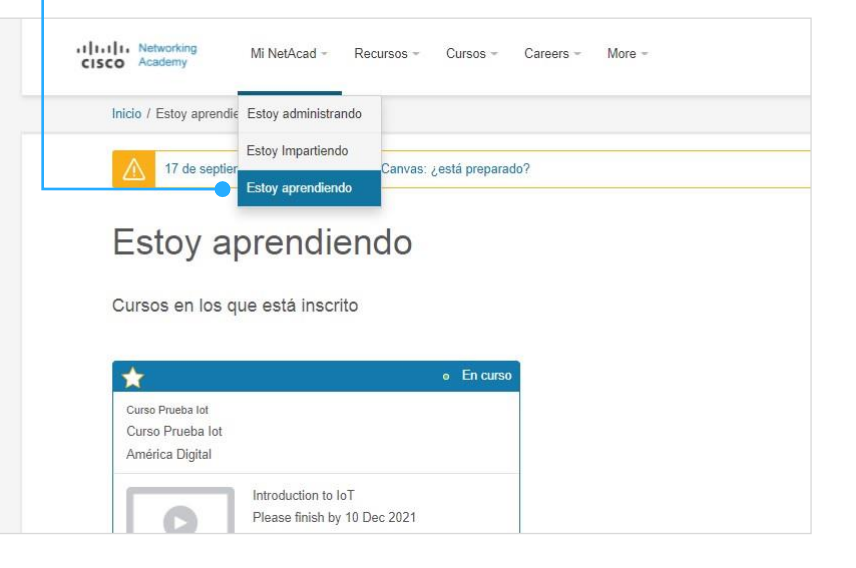

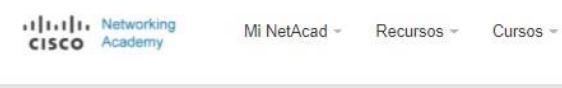

Inicio / Estoy aprendiendo

17 de septiembre de 2021. Se elimina Canvas: ¿está preparado?

Careers -

 $More -$ 

### Estoy aprendiendo

Cursos en los que está inscrito

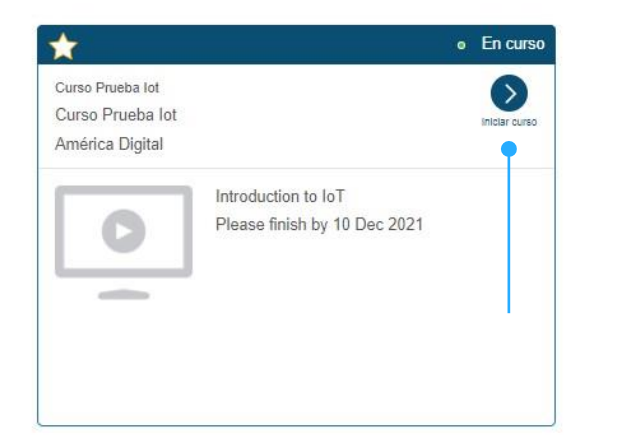

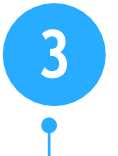

Dirige tu cursor a la parte superior derecha detucurso, y daclicen "Iniciarcurso" para ingresar al contenido educativo

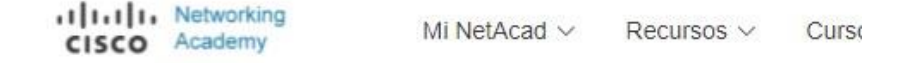

Página Principal / Estoy aprendiendo / Curso Prueba lot

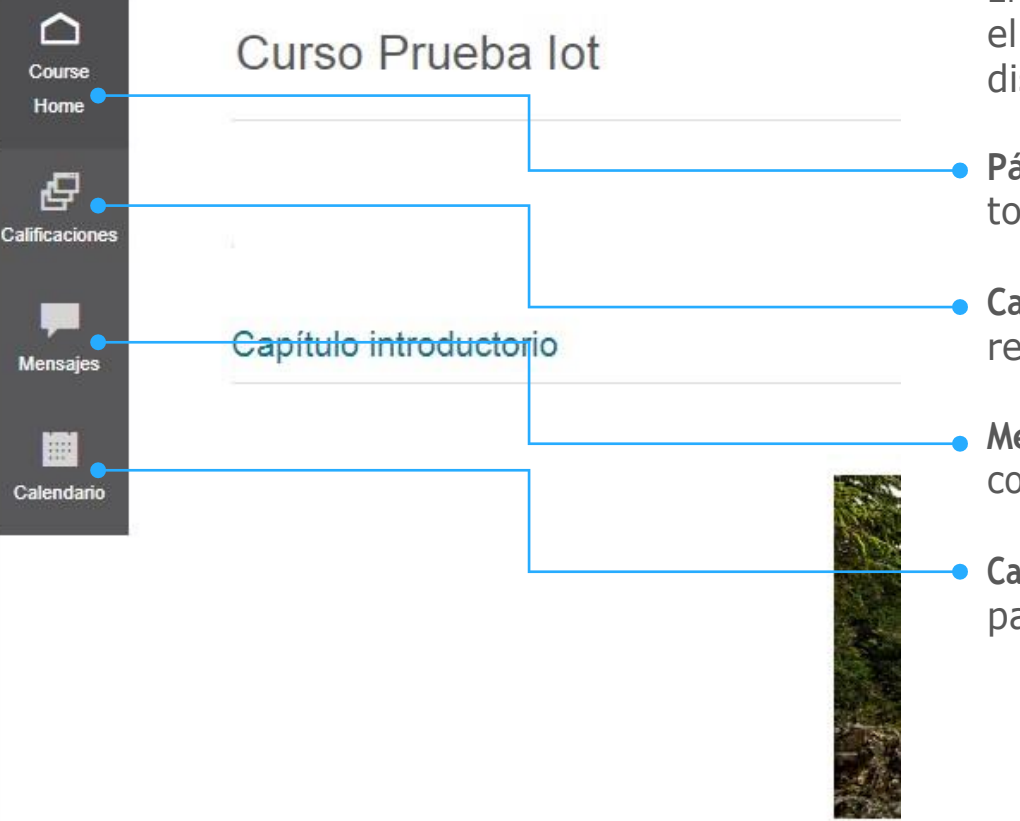

En la sección izquierda de tu curso podrás localizar elmenúdenavegaciónendondetendrásatú disposición diferentes apartados:

**Páginadeinicio(CourseHome):**Podrásencontrar todoel contenidoeducativodel curso.

**Calificaciones:** Podrásteneraccesoatus resultadosdel curso.

**Mensajes: En esta sección podrás tener** comunicacióndirectacontu instructordelcurso.

**Calendario:** Tendrás a su disposición un calendario paraagendar tustareaspor realizar.

América Digital S.C. © 2020

### Introducción a loT. Capítulo 1

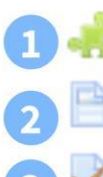

Lea el capítulo 1: todo está conectado

Capítulo 1: Práctica de términos y conceptos

Cuestionario del Capítulo 1 Due 11 de diciembre de 2021, 00:00

## **¿Cómopuedoingresaramis actividadesyalcontenido educativo de mi curso?**

Tú curso estará divididopor capítulos, en cada capítulo encontrarás:

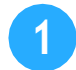

**1** Accesoalmaterialdelecturayestudio.

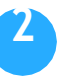

**2** Acceso a un espacio de práctica de términos yconceptosquesepresentaronentodoel capítulo.

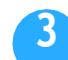

**3** Accesoatúcuestionariodecapítulo.

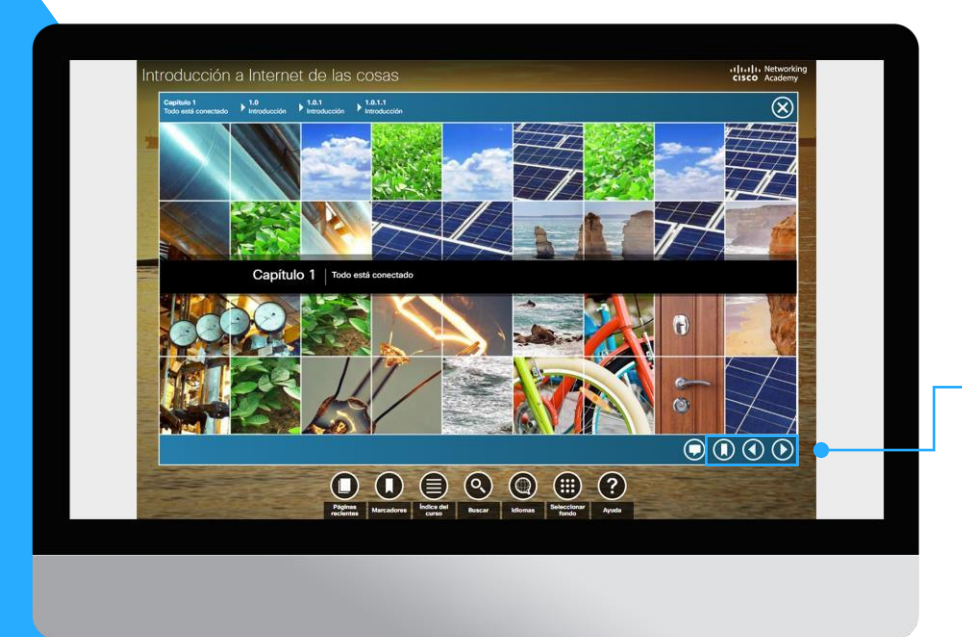

## ¿Cómo accedo al material de lectura y estudio?

Podrás avanzar y retroceder en tu material de lectura con las flechas, así como establecer un marcador en las páginas que te sean de mayor relevancia.

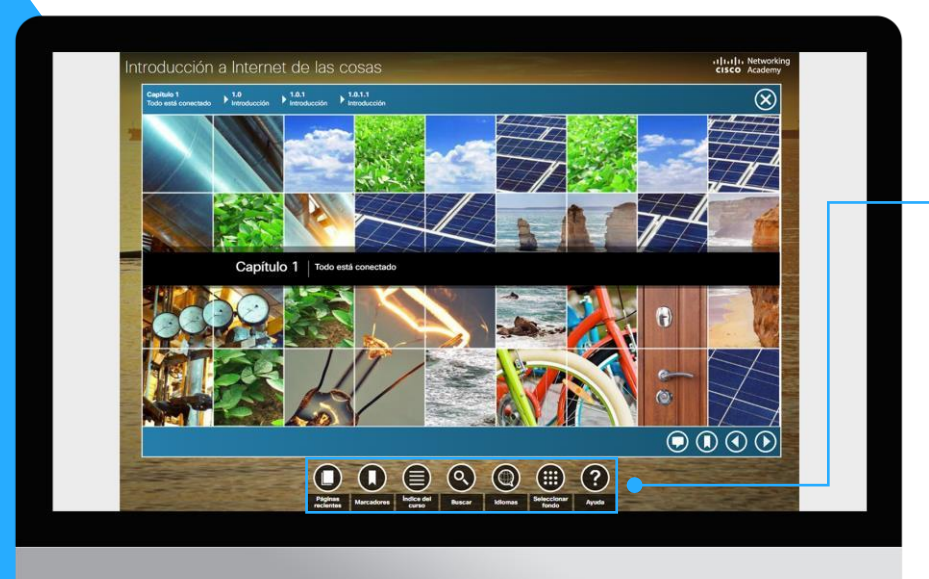

## **¿Cómo accedo almaterial delectura y estudio ?**

Tendrás a tú disposición diferentes botones de navegaciónparapoderconsultarelmaterialdelectura:

**Marcadores:** Podráslocalizar tus páginas marcadas. **Índice del curso:** Lista de los contenidos..

**Buscar:** Motor de búsqueda de palabras clave dentro de la lectura.

**Idioma:** Podrásleer túmaterialdelecturaenelidioma detu preferencia.

**Seleccionar fondo:** Puedes personalizar tu curso con un fondo de pantalla a tú elección.

**Ayuda:** Accesoa preguntas frecuentes dentro de tú curso.

**VinculandoelfuturoenTI** AméricaDigital S.C. © 2020

**¿Qué son los certificados y las insignias digitales?**

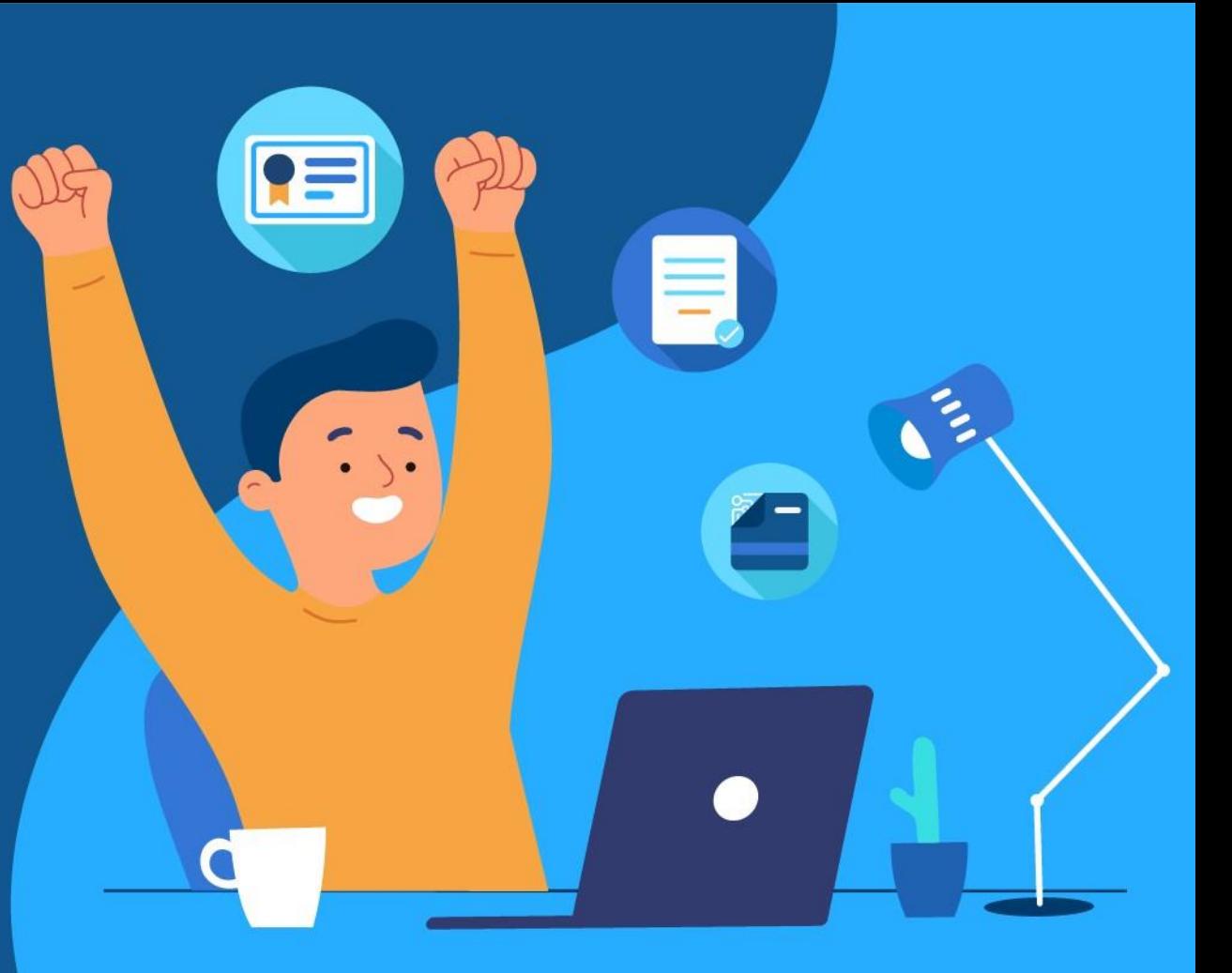

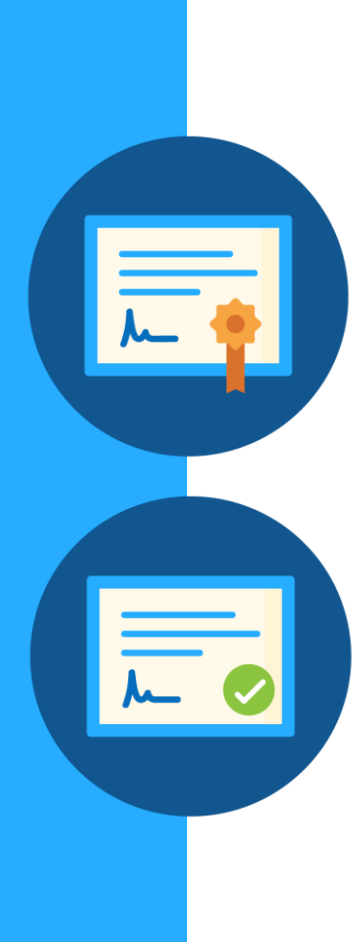

## **Certificado de término**

### **Certificado de Término**

- Es completamente gratuito, y tiene valor curricular.
- Todos los cursos de Cisco NetAcad lo ofrecen.

### **¿Cómo puedoobtenerlo?**

Se otorga a los alumnos que completen con todas las actividades del curso, incluyendo el examen final y su encuesta de satisfacción al finalizar el curso.

## **Insignias digitales**

### **¿Qué es una Insignia Digital o un Badge?**

Unbadgedigitalesunarepresentaciónverificada,portabley data-richdehabilidades, resultadodeaprendizaje,logroso experiencia comprobados.

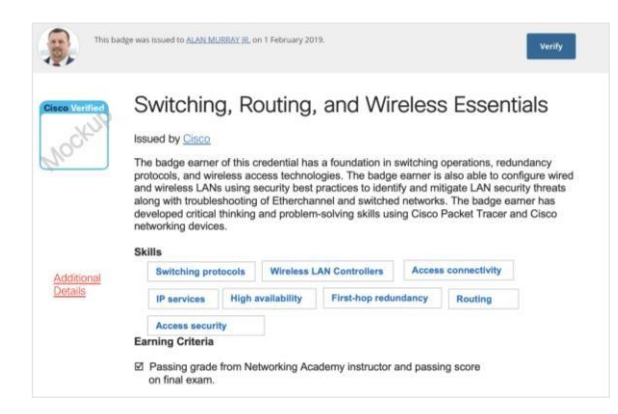

### **Criterios para obtener los badges o insignias digitales:**

- Conseguirmínimo70%enelprimer intentodel examen final.
- Completar encuesta del final de curso.
- Estarmarcadocomoaprobado/completadoporel instructor del curso.

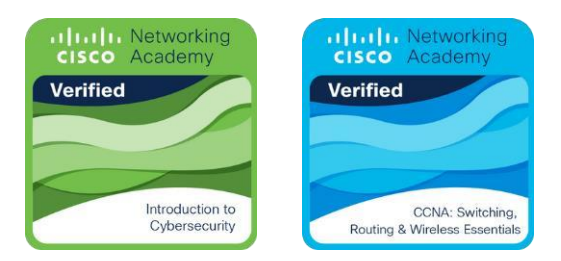

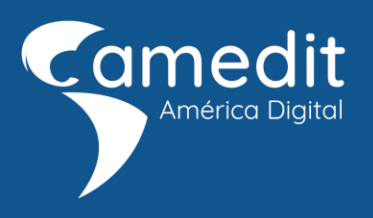

# **Ponte en contácto con nosotros**

[soporte@americadigital.org](mailto:soporte@americadigital.org)

Síguenos en

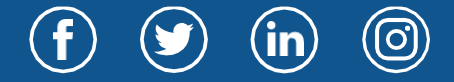

**Vinculando el futuro en** m D g 2109

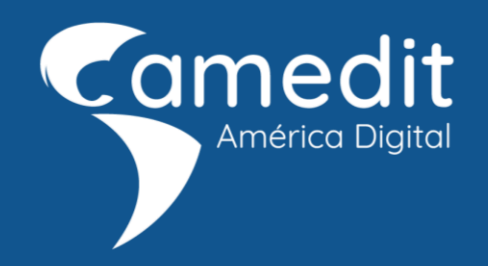